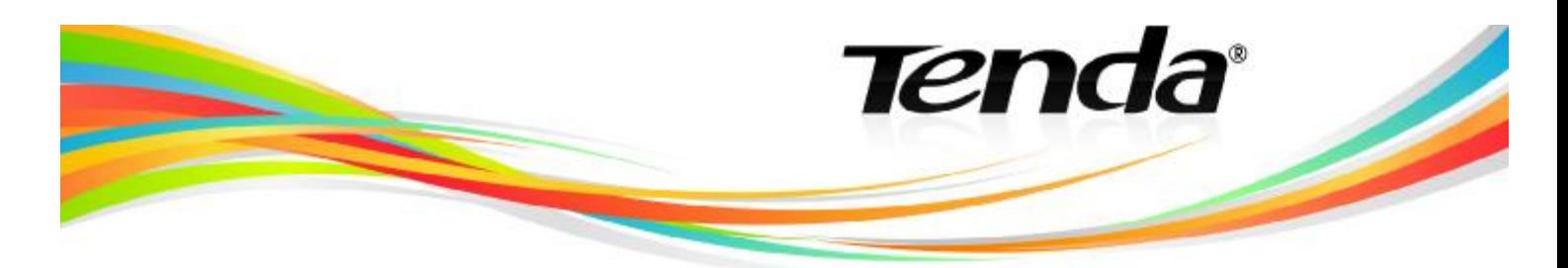

## **ZPROVOZNĚNÍ PRODUKTŮ TENDA**

## **S MODEMEM OD KABELOVÉHO OPERÁTORA UPC**

## **VÝMĚNA PŮVODNÍHO WIFI/SWITCH ZAŘÍZENÍ ZA NOVÉ:**

- 1. Z webové stránky **[www.tenda.cz](http://www.tenda.cz)** stáhněte k daného produktu firmware určený pro kabelové operátory.
- 2. Odpojte původní wifi zařízení od počítače a od modemu UPC.
- 3. Modem UPC resetujte (případně odpojte na 2 minuty od elektrické sítě) a nechejte několik minut (4-5) v klidu – nic k němu nepřipojujte.
- 4. Propojte LAN kabelem pouze Tendu a počítač (produkt Tenda a UPC modem nesmí být propojen).
- 5. Nainstalujte pomocí návodu u příslušného produktu na **[www.tenda.cz](http://www.tenda.cz)** firmware do produktu Tenda.
- 6. Vložte do CD/DVD mechaniky instalační CD a spusťte instalačního průvodce.
- 7. Nainstalujte wifi zařízení dle standardního návodu (kromě připojení produktu Tenda k modemu UPC stále je nutné mít obě zařízení nepropojené) až do obrazovky s přehledem IP adres a tlačítkem **Finish**, které však nepotvrzujte.

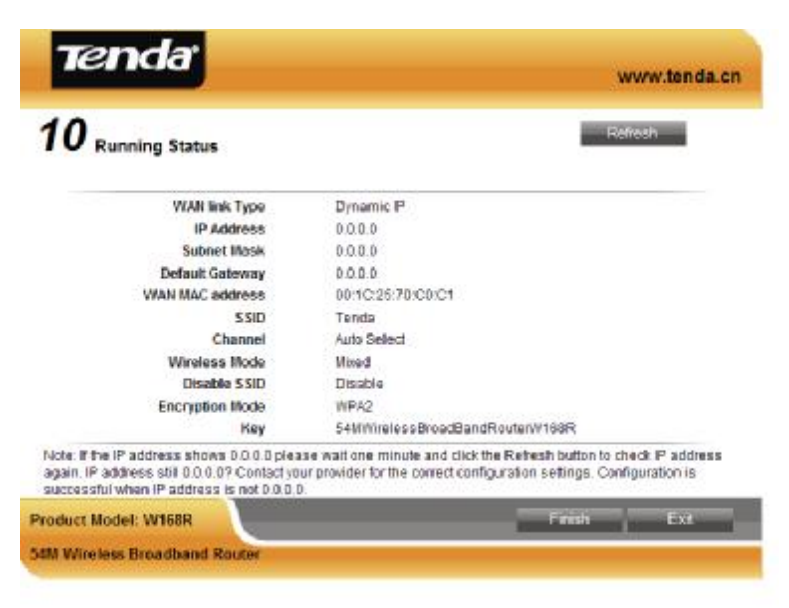

- 8. Jakmile se objeví obrazovka s přehledem IP adress (pravděpodobně vyplněné samými 0) propojte pomocí LAN kabelu UPC modem a produkt Tenda.
- 9. Vyčkejte 1-2 minuty a klikněte na tlačítko **Refresh** v horním pravém rohu. Pokud jsou vyplněny stále nuly, vyčkejte dalších 1-2 minuty a opět klikněte na **Refresh**. Toto opakujte, dokud se místo nul neobjeví vyplněná čísla. V případě, že ani po 6-10 minutách nejsou vyplněny IP adresy čísly, kontaktujte svého prodejce, nebo podporu na e-mailu [support@intelek.cz](mailto:support@intelek.cz).
- 10. Jakmile jsou na obrazovce vyplněna čísla, klikněte na tlačítko **Finish**.
- 11. Wifi síť by takto měla do několika minut začít fungovat. Po úspěšném nainstalování se vám ve výchozím prohlížeči internetu zobrazí stránka **[www.tenda.cn](http://www.tenda.cn)**, která však nic nezobrazí, proto tuto stránku zavřete a otevřete nové okno nebo přepište na jinou www adresu.
- 12. Opět proveďte reset UPC modemu (případně odpojte na 2 minuty od elektrické sítě).

## **PŘIDÁNÍ NOVÉHO WIFI ZAŘÍZENÍ MEZI POČÍTAČ A UPC MODEM:**

1. Postup stejný jako výše vyjma bodu 2.